<sxh plain; title: /etc/tor/torrc> ORPort 443

Log notice file /var/log/tor/notices.log

RelayBandwidthRate 100 KB # Throttle traffic to 100KB/s (800Kbps) RelayBandwidthBurst 200 KB # But allow bursts up to 200KB/s (1600Kbps)

#### Chaos Computer Club Lëtzebuerg - https://wiki.c3l.lu/

# **Tor Project**

#### **A Pi a day, keeps censorship away**

You would like to support human rights? Then please follow the how-to.

**Note:** We assume you have a new working [Arch Linux](https://archlinux.org/) running on your [RaspberryPi.](https://raspberrypi.org/)

## **Installation**

First we have to install all the packages which are needed & useful to us.

<sxh bash;> root@pi# pacman -Syyu root@pi# pacman -S base-devel vim tor ntp tor vnstat sudo  $<$ /sxh $>$ 

After that we should create us an own user account with sudo privileges.

<sxh bash; > root@pi# useradd -m -s /bin/bash YOUR\_USERNAME root@pi# vimsudo /etc/sudoers ...  $<$ /sxh $>$ 

Now, we install [yaourt](https://aur.archlinux.org/packages/yaourt/) in order to fetch and install packages from the AUR.

<sxh bash;> root@pi# su YOUR\_USERNAME root@pi# wget <https://aur.archlinux.org/packages/ya/yaourt/yaourt.tar.gz> root@pi# tar xfv yaourt.tar.gz root@pi# cd yaourt root@pi# makepkg -si root@pi# cd ~/ root@pi# rm -r yaourt\* root@pi# yaourt -Syua root@pi# yaourt -S arm </sxh>

In order to integrate tor into systemd, we need to write a -n own service file, which ensures fast, easy usage and the guarantuee that at every boot tor will be started along.

<sxh bash;> root@pi# cd /etc/systemd/system root@pi# vim tor.service … root@pi# vim ntponce.service … </sxh>

# **Configuration**

After this, we finally attack the most important part: Tor configuration.

<sxh bash;> root@pi# cd /etc/tor/ root@pi# mv torrc torrc.original root@pi# vim torrc </sxh>

#AccountingStart day 00:00 #AccountingMax 8 GB

SocksPort 0 BridgeRelay 1 Exitpolicy reject \*:\* </sxh>

# **Up & Run!**

Either type:

<sxh bash;> root@pi# systemctl start tor </sxh>

or simply boot up your device.

# **References**

• [Routing 150GB Tor traffic though a Raspberry Pi](http://throwww.com/a/1ze)

## **Conclusion**

From: <https://wiki.c3l.lu/> - **Chaos Computer Club Lëtzebuerg**

Permanent link: **<https://wiki.c3l.lu/doku.php?id=projects:howtos:tor&rev=1368386394>**

Last update: **2015/07/15 21:54**

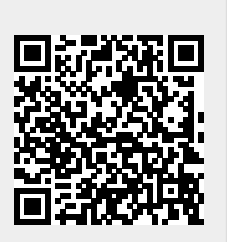